## **Changing the server number**

**!!! WARNING: Process D2000 SysEdit is not supported from Version 7.2 and later !!!**

Process [D2000 SysEdit](https://doc.ipesoft.com/display/D2DOCV22EN/Off-line+System+Configuration+-+D2000+SysEdit) allows changing the number of process [D2000 Server](https://doc.ipesoft.com/display/D2DOCV22EN/D2000+Server) within a [multiserver system](https://doc.ipesoft.com/display/D2DOCV22EN/D2000+Multiserver+Systems). To change the number select the item **Change server ID** from the menu **Tools**.

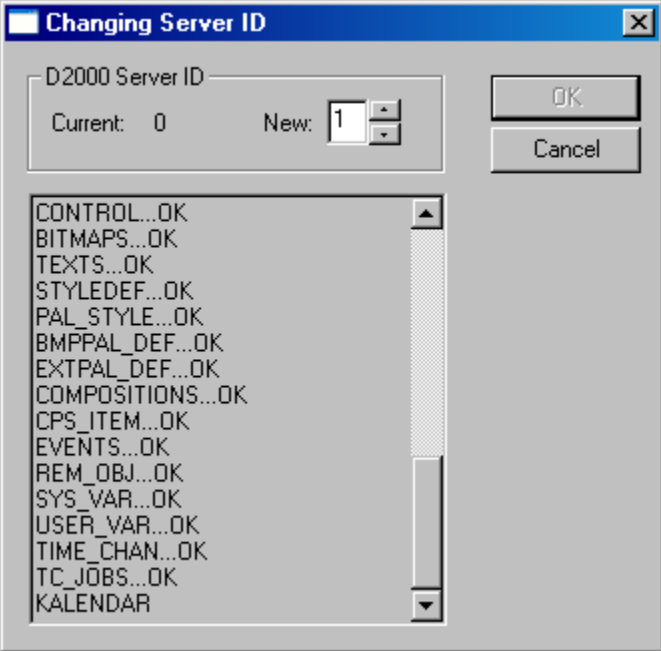

After entering a new number (input field **New**) and clicking the button **OK**, process [D2000 SysEdit](https://doc.ipesoft.com/display/D2DOCV22EN/Off-line+System+Configuration+-+D2000+SysEdit) executes required changes in the configuration database.